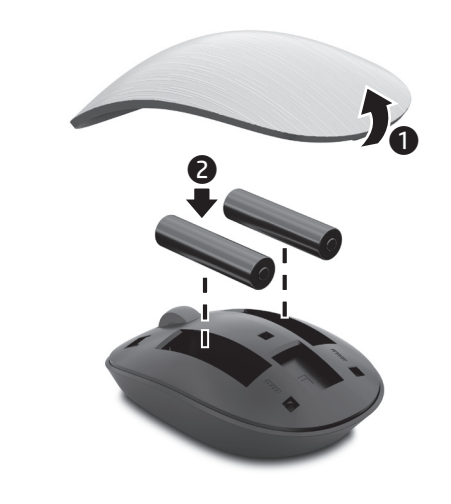

1 2

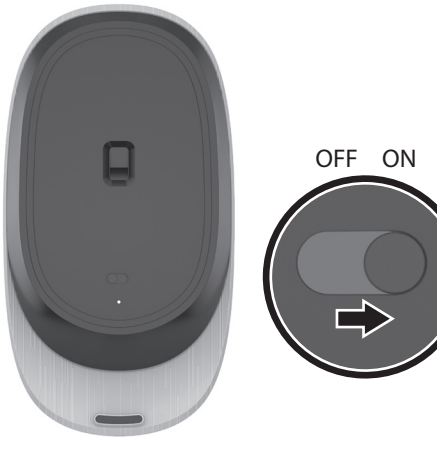

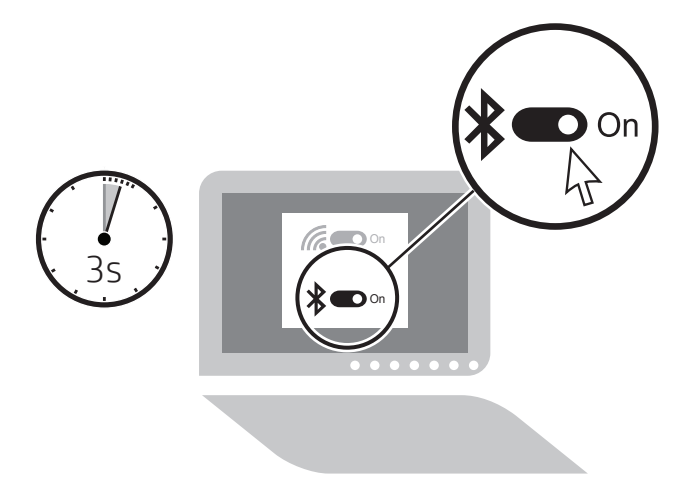

4

http://www.hp.com/support

To download the *Bluetooth Pairing User Guide*, go to http://www.hp.com/support.

The mouse can remember up to three Bluetooth® devices. When the mouse is turned on, it attempts to connect to the most recently paired device, then to the next device, and then the next.

لتنزيل *دليلالمستخدمإلقرانBluetooth*، .http://www.hp.com/support إلى انتقل يمكن للماوس حفظ ما يصل إلى ثالثة أجهزة RBluetooth. إذا اكن الماوس قيد التشغيل فسيحاول االتصال بآخر جهاز تم إقرانه، ثم بالتالي وبالذي بعده.

Untuk mengunduh *Panduan Pengguna Penyandingan Bluetooth*, kunjungi http://www.hp.com/support. Mouse dapat mengingat hingga tiga perangkat Bluetooth®. Saat mouse menyala, maka akan mencoba untuk tersambung ke perangkat yang baru saja disandingkan, kemudian ke perangkat berikutnya, lalu perangkat selanjutnya.

За да изтеглите *Ръководство за потребителя за Bluetooth сдвояване*, посетете http://www.hp.com/support. Мишката може да запомни до три Bluetooth® устройства. Когато мишката е включена, тя опитва да се свърже с последно сдвоеното устройство, след това със следващото устройство и след това с още по-следващото.

Pokud chcete stáhnout *Uživatelskou příručku Párování zařízení Bluetooth*, přejděte na http://www.hp.com/support.

Myš si může zapamatovat až tři zařízení Bluetooth®. Po zapnutí myši se myš pokusí připojit k naposledy spárovanému zařízení, poté k dalšímu zařízení v pořadí a poté k dalšímu.

Gå til http://www.hp.com/support for at downloade *brugervejledningen om pardannelse med Bluetooth*. Musen kan huske op til tre Bluetooth® enheder. Når musen er tændt, forsøger den at oprette forbindelse til den senest parrede enhed, derefter til den anden og til sidst den tredje.

Zum Herunterladen des *Bluetooth Kopplung Benutzerhandbuchs* gehen Sie zu http://www.hp.com/support. Die Maus kann sich bis zu drei Bluetooth® Geräte merken. Wenn die Maus eingeschaltet ist, versucht sie, eine Verbindung mit dem zuletzt gekoppelten Gerät herzustellen, dann mit dem nächsten Gerät und dann mit dem nächsten.

Para descargar la *Guía del usuario para el emparejamiento de Bluetooth*, vaya a http://www.hp.com/support. El mouse puede recordar hasta tres dispositivos Bluetooth®. Cuando se enciende el mouse, trata de conectarse al dispositivo que se emparejó más recientemente, luego al siguiente dispositivo y luego al siguiente.

*Οδηγού χρήσης σύζευξης Bluetooth*, μεταβείτε στη διεύθυνση http://www.hp.com/support. Το ποντίκι μπορεί να απομνημονεύσει έως τρεις συσκευές Bluetooth®. Όταν το ποντίκι είναι ενεργοποιημένο, επιχειρεί να συνδεθεί με την πιο πρόσφατη συσκευή σύζευξης, έπειτα με την επόμενη και στη συνέχεια με τη μεθεπόμενη.

Για να πραγματοποιήσετε λήψη του

Pour télécharger le *Manuel d'utilisation du couplage Bluetooth*, rendez-vous sur http://www.hp.com/support. La souris peut mémoriser jusqu'à trois appareils Bluetooth®. Lorsque la souris est activée, elle tente de se connecter à l'appareil le plus récemment associé, puis à l'appareil suivant, et ainsi de suite.

Da biste preuzeli *korisnički priručnik za Bluetooth uparivanje*, idite na http://www.hp.com/support. Miš može zapamtiti najviše tri Bluetooth® uređaja. Kada je miš uključen, pokušavat će se povezati sa zadnjim uparenim uređajem, a zatim sa sljedećim pa sljedećim.

Per scaricare il documento *Manuale utente per l'abbinamento Bluetooth*, visitare la pagina http://www.hp.com/support. Il mouse può ricordare fino a 3 dispositivi Bluetooth®. Quando il mouse è acceso, tenta di connettersi al dispositivo abbinato più di recente, poi passa al dispositivo successivo quindi al

terzo dispositivo successivo. *Bluetooth арқылы жұптасуға арналған пайдаланушы нұсқаулығын* жүктеп алу үшін, http://www.hp.com/support вебсайтына өтіңіз.

Тінтуірмен бірге үшке дейін Bluetooth® құрылғысын пайдалануға болады. Қосылғанда, тінтуір жақында жұптастырылған құрылғыға, одан кейін келесі құрылғыға, содан кейін келесі құрылғыға қосылады.

Lai lejupielādētu *Bluetooth savienošanas pārī lietotāja rokasgrāmatu*, dodieties uz vietni http://www.hp.com/support. Pele spēj atpazīt līdz trim Bluetooth® ierīcēm. Ieslēdzot peli, tā mēģina izveidot savienojumu ar pēdējo pārī savienoto ierīci, tad — ar nākamo pārī savienoto ierīci utt.

Norėdami atsisiųsti *"Bluetooth" susiejimo vartotojo vadovą*, eikite į http://www.hp.com/support. Pelė gali atsiminti iki trijų "Bluetooth® irenginių. Kai pelė yra jiungiama, ji bando prisijungti prie naujausiai susieto

įrenginio, tada prie sekančio ir tada prie paskutinio. A *Bluetooth-párosítási felhasználói útmutató* letöltéséhez keresse fel a http://www.hp.com/support oldalt. Az egér összesen három Bluetooth® eszközt tud megjegyezni. Az egér a bekapcsolásakor először a legutóbb párosított eszközhöz próbál

meg csatlakozni, majd az utána következőhöz, majd a harmadikhoz. Om de *Gebruikershandleiding Bluetoothkoppeling* te downloaden, gaat u naar http://www.hp.com/support. De muis kan tot drie Bluetooth®-

apparaten onthouden. Als de muis is ingeschakeld, probeert deze verbinding te maken met het laatst gekoppelde apparaat, vervolgens met het volgende apparaat en daarna met het volgende.

Hvis du vil laste ned *brukerhåndboken for Bluetooth-paring*, gå til http://www.hp.com/support. Musen kan huske opptil tre Bluetooth® enheter. Når du skrur på musen, prøver den å koble seg til enheten den mest nylig ble sammenkoblet med – deretter den neste og den neste igjen.

Aby pobrać dokument *Instrukcja parowania urządzeń Bluetooth*, przejdź do strony http://www.hp.com/support. Mysz może zapamiętać do trzech urządzeń Bluetooth®. Po włączeniu mysz próbuje połączyć się z urządzeniem, z którym została ostatnio sparowana, potem z kolejnym itd.

Para transferir o *Manual do Utilizador de Emparelhamento Bluetooth*, aceda a http://www.hp.com/support. O rato guarda até três dispositivos Bluetooth®. Quando o rato é ligado, tenta ligar-se ao dispositivo emparelhado mais recentemente e, em seguida, ao próximo dispositivo e ao seguinte sucessivamente.

Para baixar o *Manual do Usuário de Emparelhamento de Bluetooth*, acesse http://www.hp.com/support. O mouse armazena até três dispositivos Bluetooth® na memória. Quando o mouse é ligado, ele tenta se conectar ao último dispositivo

que foi emparelhado, em seguida, ao penúltimo e depois ao antepenúltimo. Pentru a descărca *Ghid de utilizare pentru împerechere Bluetooth*, accesaţi http://www.hp.com/support. Mouse-ul poate să reţină până la trei dispozitive Bluetooth®. Când mouse-ul

este pornit, acesta încearcă să se conecteze la dispozitivul împerecheat cel mai recent, apoi la următorul dispozitiv, apoi la următorul. Чтобы загрузить *Руководство пользователя по связыванию по Bluetooth*, перейдите на страницу http://www.hp.com/support. Мышь может запоминать до трех устройств Bluetooth®. При включении мышь пытается подключиться к устройству, связывание с которым

было выполнено последним, затем к следующему и далее. Ak chcete prevziať *Používateľskú* 

*príručku párovania Bluetooth*, prejdite na lokalitu http://www.hp.com/support. Myš si dokáže zapamätať až tri zariadenia Bluetooth®. Po zapnutí sa myš pokúsi pripojiť k naposledy spárovanému zariadeniu, potom k ďalšiemu a ešte ďalšiemu zariadeniu.

Če želite prenesti *Uporabniški vodnik za seznanjanje Bluetooth*, pojdite na spletno mesto http://www.hp.com/support. Miška si lahko zapomni do tri naprave Bluetooth®. Ko je miška vklopljena, se poskusi povezati z zadnjo seznanjeno napravo, nato z naslednjo in nato z naslednjo.

Lataa *Bluetooth-laiteparin muodostuksen käyttöopas* osoitteesta http://www.hp.com/support. Hiiri muistaa enintään kolme Bluetooth®-laitetta. Kun hiireen kytketään virta, se yrittää muodostaa yhteyden edelliseen laitepariksi liitettyyn laitteeseen ja sen jälkeen sitä edelliseen ja sitten sitä edelliseen laitteeseen.

Da biste preuzeli *Vodič za korisnike za Bluetooth uparivanje*, idite na http://www.hp.com/support.

Miš može da zapamti do tri Bluetooth® uređaja. Kada se miš uključi, on pokušava da se poveže sa poslednjim uparenim uređajem, a zatim sa sledećim uređajem, pa sa sledećim.

Du kan hämta *användarhandboken för parkoppling med Bluetooth* på http://www.hp.com/support. Musen kan lagra upp till tre Bluetooth® enheter. När musen sätts på försöker den ansluta till den senaste parkopplade enheten, sedan till nästa enhet och sedan nästa igen.

หากต้องการดาวน์โหลด *ค่ มู ื อผู้ใช้การจับค่ Bluetooth ู* ให้ไปที http://www.hp.com/support เมาส์จะสามารถจดจำอุปกรณ์ Bluetooth®ได้ สูงสุดถึงสามรายการ เมื่อเปิดใช้งานเมาสั ่ ระบบจะเชื่อมต่อเมาส์เข้ากับอุปกรณ์ที่มีการจับ ่ ่ คู่ไว้ล่าสุดก่อนหน้านี้ จากนั้นจึงเชื่อมต่อเข้ากับ ้ ่ อปกรณ์ถัดไป และถัดไป

*Bluetooth Eşleştirme Kullanıcı Kılavuzunu* indirmek için http://www.hp.com/support adresine gidin.

Fare üç adede kadar Bluetooth® aygıtını hatırlayabilir. Fare açıkken, ilk olarak en kısa süre önce eşleştirilen aygıta ve sırasıyla daha sonra eşleştirilen aygıtlara bağlanmaya çalışır.

Для завантаження *Посібника користувача з утворення пари через Bluetooth* перейдіть на сторінку http://www.hp.com/support.

Миша може запам'ятовувати до трьох пристроїв Bluetooth®. Після ввімкнення миша намагається підключитися до останнього пристрою, з яким було утворено пару, а потім почергово до попередніх двох.

『Bluetoothペアリング ユーザー ガイ ド」をダウンロードするには http://www.hp.com/jp/support/ にアク セスしてください。 マウスは、最大3つのBluetooth®デバ イスを記憶できます。マウスがオン になると、最後にペアリングされて いたデバイスから順番に接続しよう とします。

3

Bluetooth 페어링 사용설명서를 다운로드하려면 http://www.hp.com/support를 방문하십시오. 마우스에 최대 3개의 Bluetooth® 장치를 저장할 수 있습니다. 마우스가 켜지면 가장 최신에 페어링된 장치순으로 연결을 시도합니다.

要下载《蓝牙配对用户指南》,请 访问 http://www.hp.com/support。 鼠标最多可记忆三个 Bluetooth® 设 备。 打开鼠标时,它会尝试连接到 最近配对的设备,然后依次连接到 下一个设备。

若要下載《藍牙配對使用指南》, 請前往 http://www.hp.com/support。 滑鼠最多可記住三個 Bluetooth® 裝 置。當滑鼠已開啟時,會嘗試連線 最近配對的裝置,然後依序連線下 一個裝置。

Complies with IMDA Standards DB106008

© Copyright 2017 HP Development Company, L.P.

The Bluetooth trademark is owned by its proprietor and used by HP Inc. under license. The information contained herein is subject to change without notice. The only warranties for HP products and services are set forth in the express warranty statements accompanying such products and services. Nothing herein should be construed as constituting an additional warranty. HP shall not be liable for technical or editorial errors or omissions contained herein.

Second Edition: March 2017 First Edition: January 2017

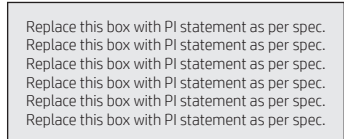

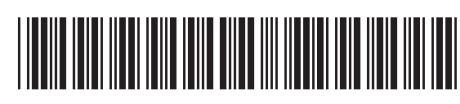

918963-B22

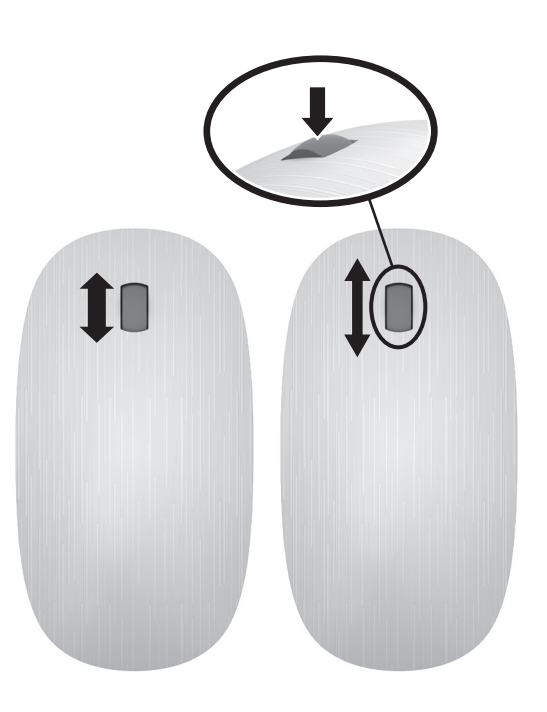

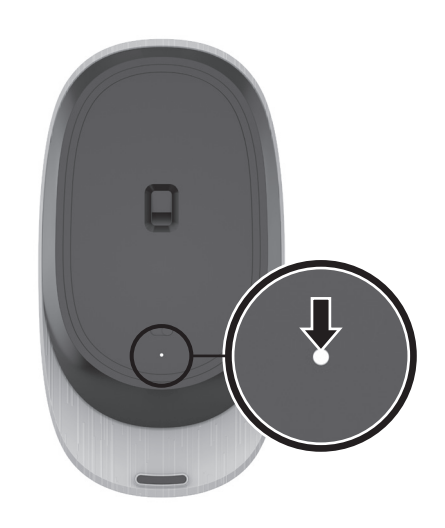

Blinking: The device is in pairing or reconnecting mode. On (10 sec): The device has paired. Blinking (10 times): The device battery is low. Blinking (3 times): The resolution is set to 1600 dpi. Blinking (2 times): The resolution is set to 1300 dpi, the default. Blinking (1 time): The resolution is set to<br>1000 dpi. 1000 dpi. To change the resolution setting, press and hold the left and right mouse buttons for 5 seconds. On (2 sec): The device has been turned on. وامض: الجهاز في وضع الإقران أو إعادة الاتصال.

تشغيل (10 ثوانٍ): الجهاز تم إقرانه. وامض (10 مرات): شحنة بطارية الجهاز منخفضة. وامض (3 مرات): تم ضبط الدقة على 1600 نقطة في البوصة. .<br>وامض (2 مرات): تم ضبط الدقة على 1300 نقطة .<br>في البوصة، الإعداد الافتراضي. وامض )1 مرة(: تم ضبط الدقة على 1000 نقطة في البوصة. لتغيير إعداد الدقة، اضغط طويلا على زري<br>الماوس الأيمن والأيسر لمدة 5 ثوانٍ.

تشغيل (ثانيتان): تم تشغيل الجهاز.

Bliká: Zařízení je v režimu párování nebo obnovování připojení. Svítí (10 s): Zařízení je spárované. Bliká (10×): Úroveň nabití baterie zařízení je nízká.

Bliká (3×): Rozlišení je nastaveno na 1600 dpi. Bliká (2×): Rozlišení je nastaveno na výchozí hodnotu 1300 dpi. Bliká (1×): Rozlišení je nastaveno na 1000 dpi. Pokud chcete změnit rozlišení obrazovky, stiskněte a přidržte levé a pravé tlačítko myši po dobu 5 sekund. Svítí (2 s): Zařízení bylo zapnuto.

Blinker: Enheden er i pardannelses- eller gentilslutningstilstand.

Tændt (10 sek.): Enheden har dannet par. Blinker (10 gange): Enhedens batteri skal

lades op. Blinker (3 gange): Opløsningen er indstillet til 1600 dpi.

Blinker (2 gange): Opløsningen er indstillet til 1300 dpi som standard.

Blinker (én gang): Opløsningen er indstillet til 1000 dpi.

For at ændre indstillingerne for opløsning skal du trykke på venstre og højre museknap og holde dem nede i 5 sekunder. Tændt (2 sek.): Der er blevet tændt for enheden.

Blinkt: Das Gerät ist im Kopplungs- oder im Wiederverbindungsmodus. Leuchtet (10 Sek.): Das Gerät wurde gekoppelt. Blinkt (10 Mal): Der Akku des Geräts ist fast leer. Blinkt (3 Mal): Die Auflösung ist auf 1600 dpi eingestellt. Blinkt (2 Mal): Die Auflösung ist auf 1300 dpi

eingestellt, die Standardeinstellung. Blinkt (1 Mal): Die Auflösung ist auf 1000 dpi

eingestellt. Zum Ändern der Auflösung halten Sie die linke und rechte Maustaste 5 Sekunden

lang gedrückt. Leuchtet (2 Sek.): Das Gerät wurde eingeschaltet.

Intermitente: el dispositivo está en modo de emparejamiento o de reconexión. Encendido (10 seg.): el dispositivo se emparejó. Intermitente (10 veces): queda poca batería en el dispositivo. Intermitente (3 veces): la resolución está establecida en 1600 ppp.

Intermitente (2 veces): la resolución está establecida en 1300 ppp, el valor predeterminado. Intermitente (1 vez): la resolución está

establecida en 1000 ppp. Para cambiar la configuración de la<br>Para cambiar la configuración de la<br>Para cambiar de la configuración  $\sim$ resolución, presione y mantenga los botones izquierdo y derecho del mouse durante 5 segundos.

Encendido (2 seg.): el dispositivo se encendió.

της μπαταρίας της συσκευής είναι χαμηλό. Αναβοσβήνει (3 φορές): Η ανάλυση έχει οριστεί

Αναβοσβήνει (2 φορές): Η ανάλυση έχει οριστεί

Αναβοσβήνει (1 φορά): Η ανάλυση έχει οριστεί

Clignotant : L'appareil est en mode de couplage

Clignotant (3 fois) : La résolution est définie sur

Clignotant (2 fois) : La résolution est définie sur

Clignotant (1 fois) : La résolution est définie sur

Pour modifier le réglage de la résolution, maintenez appuyé les boutons gauche et droit de la souris pendant 5 secondes. Allumé (2 sec) : L'appareil a été allumé.

Allumé (10 sec) : L'appareil est couplé. Clignotant (10 fois) : La batterie de l'appareil

Για να αλλάξετε την ανάλυση, πατήστε παρατεταμένα το αριστερό και δεξί κουμπί του ποντικιού για 5 δευτερόλεπτα. Αναμμένο (2 δευτερόλεπτα): Η συσκευή έχει

σε 1.300 dpi, την προεπιλογή.

σε 1.600 dpi.

σε 1.000 dpi.

ενεργοποιηθεί.

ou de reconnexion.

1300 dpi, par défaut.

est faible.

1600 dpi.

1000 dpi.

Αναβοσβήνει: Η συσκευή είναι σε λειτουργία σύζευξης ή επανασύνδεσης. Αναμμένο (10 δευτερόλεπτα): Η σύζευξη της συσκευής ολοκληρώθηκε. Αναβοσβήνει (10 φορές): Το επίπεδο φόρτισης Berkedip (1 kali): Resolusi diatur ke 1000 dpi. Untuk mengubah pengaturan resolusi, tekan dan tahan tombol mouse kiri dan kanan selama 5 detik. Nyala (2 dtk.): Perangkat telah dinyalakan.

Мига: Устройството е в режим на сдвояване или на повторно свързване. Включено (10 сек): Устройството е сдвоено. Мига (10 пъти): Батерията на устройството е с нисък заряд. Мига (3 пъти): Разделителната способност е зададена на 1600 dpi. Мига (2 пъти): Разделителната способност е зададена на 1300 dpi по подразбиране. Мига (1 път): Разделителната способност е зададена на 1000 dpi. За да промените настройката за разделителна способност, натиснете и

Berkedip: Perangkat dalam mode penyandingan

Nyala (10 dtk.): Perangkat telah disandingkan. Berkedip (10 kali): Baterai perangkat lemah. Berkedip (3 kali): Resolusi diatur ke 1600 dpi. Berkedip (2 kali): Resolusi diatur ke 1300 dpi, yang merupakan resolusi default.

atau penyambungan kembali.

задръжте левия и десния бутон на мишката за 5 секунди. Включено (2 сек): Устройството е включено.

Trepće: uređaj je u načinu rada za uparivanje ili ponovno povezivanje. Svijetli (10 s): uređaj je uparen. Trepće (10 puta): niska razina napunjenosti baterije uređaja. Trepće (3 puta): razlučivost je postavljena na 1600 tpi. Trepće (2 puta): razlučivost je postavljena na 1300 tpi po zadanom. Trepće (1 put): razlučivost je postavljena na 1000 tpi.  $\left[\frac{m}{2}\right]$ , Da biste promijenili postavku razlučivosti, pritisnite i držite lijevi i desni gumb miša 5 sekundi.

Svijetli (2 s): uređaj je uključen.

Lampeggiante: il dispositivo è nella modalità di abbinamento o riconnessione. Accesa (10 secondi): il dispositivo è stato abbinato. Lampeggiante (10 volte): il livello della batteria del dispositivo è basso. Lampeggiante (3 volte): la risoluzione è impostata su 1600 dpi. Lampeggiante (2 volte): la risoluzione è impostata su 1300 dpi, il valore predefinito. Lampeggiante (1 volta): la risoluzione è impostata su 1000 dpi. Per cambiare l'impostazione relativa alla risoluzione, premere e tenere premuti i pulsanti sinistro e destro del mouse per 5 secondi. Accesa (2 secondi): il dispositivo è stato acceso.

Шам жыпылықтап тұрғанда: құрылғы жұптасу күйінде немесе қайта қосылу режимінде. Шам (10 сек) жанып тұрғанда: құрылғы жұптастырылған. Шам (10 рет) жыпылықтап тұрғанда: құрылғының батарея заряды төм Шам (3 рет) жыпылықтап тұрғанда: ажыратымдылығы 1600 нүкте/дюйм мәніне орнатылды. Шам (2 рет) жыпылықтап тұрғанда: ажыратымдылығы 1300 нүкте/дюйм мәніне орнатылды. Шам (1 рет) жыпылықтап тұрғанда: ажыратымдылығы 1000 нүкте/дюйм мәніне орнатылды.

 $\left[\begin{matrix}\frac{m}{2} \\ \frac{m}{2} \end{matrix}\right]$ , Ажыратымдылық параметрін өзгерту үшін сол және оң жақ тінтуір түймешіктерін 5 секунд басып ұстап тұрыңыз. Шам (2 сек) жанып тұрғанда: құрылғы қосылған.

Mirgo: ierīce ir savienošanas pārī vai atkārtotas savienošanas režīmā. Ieslēgts (10 sek.): ierīcē ir izveidots pāra savienojums. Mirgo (10 reizes): ierīces akumulatoram ir zems uzlādes līmenis. Mirgo (3 reizes): izšķirtspēja ir iestatīta uz 1600 dpi. Mirgo (2 reizes): izšķirtspēja ir iestatīta uz

1300 dpi (noklusējumu). Mirgo (1 reizi): izšķirtspēja ir iestatīta uz 1000 dpi.

Lai mainītu izšķirtspējas iestatījumu, turiet nospiestu kreiso un labo peles pogu 5 sekundes. Ieslēgts (2 sek.): ierīce ir ieslēgta.

Mirksi: įrenginys veikia siejimo arba prijungimo režimu. Šviečia (10 sek.): įrenginys susietas. Mirksi (10 kartus): įrenginio akumuliatorius senka. Mirksi (3 kartus): skiriamoji geba nustatyta į 1600 dpi. Mirksi (2 kartus): skiriamoji geba nustatyta į 1300 dpi (numatytąją). Mirksi (1 kartą): skiriamoji geba nustatyta į 1000 dpi.  $\left[\frac{m}{n}\right]$ , Norėdami pakeisti skiriamosios gebos nustatymus nuspauskite Ir palaikykite kairį ir dešinį pelės mygtukus 5 sekundes. Šviečia (2 sek.): Įrenginys įjungtas.

Piscando: o dispositivo está no modo de emparelhamento ou reconexão. Acesa (10 s): o dispositivo foi emparelhado. Piscando (10 vezes): a bateria do dispositivo está com pouca carga. Piscando (3 vezes): a resolução foi definida para 1600 dpi. Piscando (2 vezes): a resolução foi definida para 1300 dpi, que é o padrão. Piscando (1 vez): a resolução foi definida para 1000 dpi. Para alterar a configuração da resolução, mantenha pressionados os botões

Villog: Az eszköz párosítási vagy újracsatlakozási üzemmódban van. Világít (10 mp-ig): Az eszköz párosítva van. Felvillan (tízszer): Az eszköz akkumulátora lemerülőben van. Felvillan (háromszor): A felbontás értéke 1600 dpi. Felvillan (kétszer): A felbontás értéke az alapértelmezett 1300 dpi. Felvillan (egyszer): A felbontás értéke 1000 dpi. A felbontás módosításához nyomja meg és tartsa lenyomva a bal és jobb oldali egérgombot 5 másodpercig. Világít (2 mp-ig): Az eszköz bekapcsolt.

Knipperend: Het apparaat staat in de koppel- of herverbindingsmodus. Aan (10 s: Het apparaat is gekoppeld. Knipperend (10 keer): De accu van het apparaat heeft weinig voeding. Knipperend (3 keer): De resolutie is ingesteld op 1600 dpi. Knipperend (2 keer): De resolutie is standaard ingesteld op 1300 dpi. Knipperend (1 keer): De resolutie is ingesteld op 1000 dpi.  $\begin{bmatrix} \equiv \\ \equiv \end{bmatrix}$ , Om de resolutie-instelling te wijzigen, drukt u op en houdt u de linker- en rechtermuisknoppen 5 seconden lang ingedrukt.

Aan (2 s): Het apparaat is ingeschakeld.

Blinker: Enheten er i sammenkoblings- eller paringsmodus. På (10 sek.): Enheten er sammenkoblet. Blinker (10 ganger): Enhetens batterinivå er lavt. Blinker (3 ganger): Oppløsningen er stilt til 1600 dpi. Blinker (2 ganger): Oppløsningen er stilt til 1300 dpi, standardinnstillingen. Blinker (1 gang): Oppløsningen er stilt til 1000 dpi. For å endre oppløsningen, trykk og hold nede høyre og venstre musetast i fem sekunder. På (2 sek.): Enheten er slått på.

Miga: urządzenie jest w trybie parowania lub ponownego łączenia. Świeci (10 s): urządzenie zostało sparowane. Miga (10 razy): niski poziom baterii urządzenia. Miga (3 razy): rozdzielczość jest ustawiona na 1600 dpi. Miga (2 razy): rozdzielczość jest ustawiona na wartość domyślną 1300 dpi. Miga (1 raz): rozdzielczość jest ustawiona na 1000 dpi.  $\left[\frac{m}{2}\right]$ , Aby zmienić ustawienie rozdzielczości,

wciśnij lewy i prawy przycisk myszy i przytrzymaj je przez 5 sekund. Świeci (2 s): urządzenie zostało włączone.

Intermitente: o dispositivo está no modo de emparelhamento ou de reinício da ligação. Ligado (10 segundos): o dispositivo está emparelhado.

Intermitente (10 vezes): a bateria do dispositivo está fraca. Intermitente (3 vezes): a resolução está definida para 1600 ppp. Intermitente (2 vezes): a resolução está predefinida para 1300 ppp. Intermitente (1 vez): a resolução está definida para 1000 ppp.  $\begin{bmatrix} \mathbf{m} \\ \mathbf{p} \end{bmatrix}$ , Para alterar a definição da resolução, prima continuamente os botões esquerdo e direito do rato durante 5 segundos. Ligado (2 segundos): o dispositivo foi ligado.

esquerdo e direito do mouse por cinco segundos. Acesa (2 s): o dispositivo foi ligado.

Clipeşte: dispozitivul este în mod de î<br>Phere sau de reconectare. Aprins (10 sec.): dispozitivul s-a împerecheat. Clipeşte (de 10 ori): acumulatorul dispozitivului are un nivel redus de încărcare. Clipește (de 3 ori): rezoluția este setată la 1600 dpi. Clipește (de 2 ori): rezoluția este setată la 1300 dpi, valoarea implicită. Clipește (1 dată): rezoluția ește setată la 1000 dpi.

|'''''). Pentru a modifica setarea rezoluției, țineți<br>| anăsoto butes : :' apăsate butoanele din stânga şi din dreapta ale mouse-ului, timp de 5 secunde. Aprins (2 sec.): dispozitivul a fost pornit.

Мигает: устройство в режиме связывания или повторного подключения. Светится (10 с.): выполнено связывание устройства. Мигает (10 р.): низкий уровень заряда батареи устройства. Мигает (3 р.): выбрано разрешение 1600 точек на дюйм. Мигает (2 р.): выбрано разрешение по умолчанию, 1300 точек на дюйм. Мигает (1 раз): выбрано разрешение 1000 точек на дюйм. Чтобы изменить разрешение, нажмите и удерживайте в течение 5 секунд левую и правую кнопки мыши. Светится (2 с.): устройство было включено. Bliká: zariadenie je v režime párovania alebo opätovného pripájania. Svieti (10 s): zariadenie je spárované.

Zabliká (10-krát): batéria zariadenia je takmer vybitá. Zabliká (3-krát): rozlíšenie je nastavené na 1600 dpi. Zabliká (2-krát): rozlíšenie je nastavené na 1300 dpi (predvolené). Zabliká (1-krát): rozlíšenie je nastavené na 1000 dpi. Ak chcete zmeniť nastavenie rozlíšenia, stlačte a 5 sekúnd podržte ľavé a pravé

tlačidlo myši. Svieti (2 s): zariadenie je zapnuté.

Utripa: naprava je v načinu seznanjanja ali vnovičnega povezovanja. Sveti (10 sekund): naprava je seznanjena. Utripa (10-krat): akumulator naprave je skoraj prazen. Utripa (3-krat): ločljivost je nastavljena na 1600 točk na palec. Utripa (2-krat): ločljivost je nastavljena na 1300 točk na palec, kar je privzeta vrednost. Utripa (1-krat): ločljivost je nastavljena na 1000 točk na palec. Če želite spremeniti nastavitev ločljivosti, pritisnite levi in desni gumb miške ter ju

pridržite pet sekund. Sveti (2 sekundi): naprava je vklopljena.

Valo vilkkuu: laite on laiteparin muodostamistai uudelleenyhdistämistilassa. Valo palaa (10 s): laite on liitetty pariksi. Valo vilkkuu (10 kertaa): laitteen akun varaus on heikko. Valo vilkkuu (3 kertaa): tarkkuudeksi on asetettu 1 600 dpi. Valo vilkkuu (2 kertaa): tarkkuudeksi on asetettu 1 300 dpi, joka on oletus. Valo vilkkuu (1 kerran): tarkkuudeksi on asetettu 1 000 dpi. Muuta tarkkuusasetusta painamalla hiiren ykkös- ja kakkospainiketta ja pitämällä ne painettuina 5 sekunnin ajan. Valo palaa (2 s): laitteen virta on kytketty. Treperi: Uređaj je u režimu uparivanja ili ponovnog povezivanja. Uključeno (10 sek.): Uređaj je uparen. Treperi (10 puta): Baterija uređaja je na izmaku. Treperi (3 puta): Rezolucija je postavljena na

Treperi (2 puta): Rezolucija je postavljena na podrazumevanu vrednost od 1300 tpi. Treperi (jednom): Rezolucija je postavljena na 1000 tpi.

1600 tpi.

Da biste promenili postavku rezolucije, pritisnite i zadržite levi i desni taster miša 5 sekundi. Uključeno (2 sek.): Uređaj je uključen.

Blinkar: Enheten är i parkopplings- eller återanslutningsläge. På (10 sekunder): Enheten är sammankopplad. Blinkar (10 gånger): Enhetens batteri är svagt. Blinkar (3 gånger): Upplösningen är inställd på 1 600 dpi. Blinkar (2 gånger): Upplösningen är inställd på 1 300 dpi (standard). Blinkar (1 gång): Upplösningen är inställd på 1 000 dpi. Om du vill ändra upplösningen håller du ner höger och vänster musknapp i 5 sekunder. På (2 sekunder): Enheten är påslagen.

กะพริบ: อุปกรณ์กำลังอยู่ในโหมดจับคู่หรือเชื่อมต่อใหม่

้

้

้

่

้

Yanıp sönüyorsa (2 kez): Çözünürlük varsayılan değer 1300 dpi olarak ayarlanmıştır. Yanıp sönüyorsa (1 kez): Çözünürlük 1000 dpi

Çözünürlük ayarını değiştirmek için farenin sol ve sağ düğmelerine basarak

Блимає: пристрій у режимі створення пари

Блимає (10 разів): низький рівень заряду

Блимає (3 рази): установлено роздільну здатність 1600 крапок на дюйм. Блимає (2 рази): установлено роздільну здатність 1300 крапок на дюйм (значення за

Блимає (1 раз): установлено роздільну здатність 1000 крапок на дюйм.

Світиться (2 сек.): пристрій увімкнено.

Щоб змінити налаштування роздільної здатності, одночасно натисніть праву та ліву кнопки миші та утримуйте їх протягом

สว่างคงที่ (10 วินาที): มีการจับคู่อุปกรณ์แล้ว

้

้

้

้

bağlanma modundadır. Yanıyorsa (10 sn): Aygıt eşlenmiştir.

olarak ayarlanmıştır.

olarak ayarlanmıştır.

5 saniye boyunca basılı tutun. Yanıyorsa (2 sn): Aygıt kapatılmıştır.

або повторного з'єднання. Світиться (10 сек.): з пристроєм успішно

утворено пару.

замовчуванням).

батареї.

5 секунд.

สว่างคงที่ (2 วินาที): เปิดอุปกรณ์แล้ว

เหลื อน้อยแล้ ว

ซึ่งเป็นค่าเริ่มต้น ่ ่

点滅 (10回): デバイスのバッテリの残量 が少なくなっています。 点滅 (3回):解像度が1600 dpiに設定され 点滅 (2回):解像度が初期設定の1300 dpi に設定されました。 点滅 (1回):解像度が1000 dpiに設定され ました。 。。。。。。<br>[""]. 解像度の設定を変更するには、マウス<br>| \_ の左および右ボタンを5秒間押したま まにします。 点灯 (2秒)·デバイスがオンになりました。

点滅:デバイスがペアリングモードまたは

点灯 (10秒):デバイスがペアリングされ

再接続モードです。

 $\pm 1.7$ 

กระพริบ (10 ครั้ง): แบตเตอรีของอุปกรณ์มีพลังงาน กระพริบ (3 ครั้ง): มีการตั้งค่าความละเอียดเป็น 1600 dpi กระพริบ (2 ครั้ง): มีการตั้งค่าความละเอียดเป็น 1300 dpi กระพริบ (1 ครั้ง): มีการตั้งค่าความละเอียดเป็น 1000 dpi หากต้องการเปลี่ยนการตั้งค่าความละเอียดให้กด<br>ปุ่มเมาส์ซ้ายและขวาค้างไว้เป็นเวลา 5 วินาที Yanıp sönüyorsa: Aygıt, eşleştirme veya yeniden Yanıp sönüyorsa (10 kez): Aygıtın pili az kalmıştır. Yanıp sönüyorsa (3 kez): Çözünürlük 1600 dpi 깜박임: 장치가 페어링 또는 재연결 모드에 있습니다. 켜짐(10초): 장치가 페어링되었습니다. 깜박임(10번): 장치의 배터리양이 적습니다. 깜박임(3번): 해상도가 1600dpi로 설정되었습니다. 깜박임(2번): 해상도가 1300dpi로 설정되었고,<br>기본값입니다. 깜박임(1번): 해상도가 1000dpi로 설정되었습니다. 해상도 설정을 변경하려면 5초 동안 마우스 왼쪽과 오른쪽 버튼을 누르고 .<br>있습니다. 켜짐(2초): 장치의 전원이 켜졌습니다.

闪烁: 设备处于配对或重新连接模式。 亮起(10 秒):设备已配对。 闪烁(10 次):设备电池电量不足。 闪烁(3 次):分辨率已设置为 1600 dpi。 闪烁(2 次):分辨率已设置为默认值 1300 dpi。 闪烁(1 次):分辨率设置为 1000 dpi。 要更改分辨率设置,请按住鼠标左右 键 5 秒钟。 亮起(2 秒):设备已打开。

```
閃爍: 裝置處於配對或重新連接模式。
亮起(10 秒):裝置已配對。
閃爍(10 次):裝置電池電量不足。
閃爍(3 次):解析度已設為 1600 dpi。
閃爍(2 次):解析度已設為預設值 1300 dpi。
閃爍(1 次):解析度已設為 1000 dpi。
   若要變更解析度設定,請按住滑鼠
[一]、右<sub>安交入…</sub><br>[2] 左右鍵 5 秒鐘。
亮起(2 秒):裝置已開啟。
```